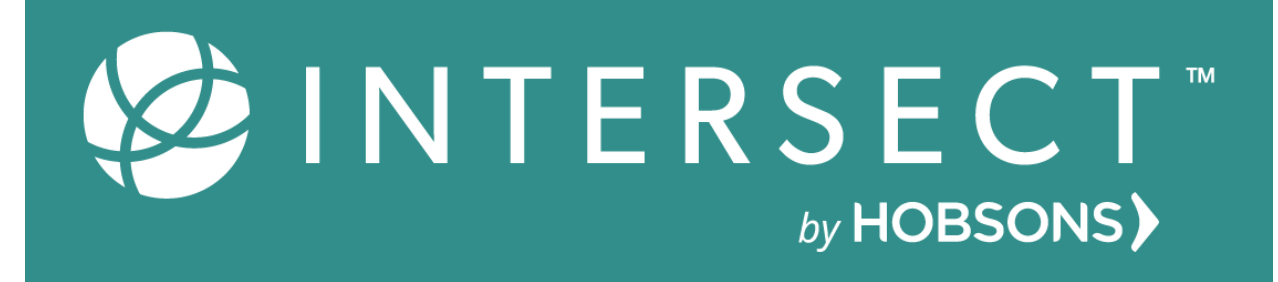

# **Implementation & Best Practices Guide**

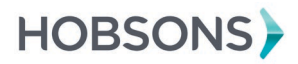

1

## TABLE OF CONTENTS

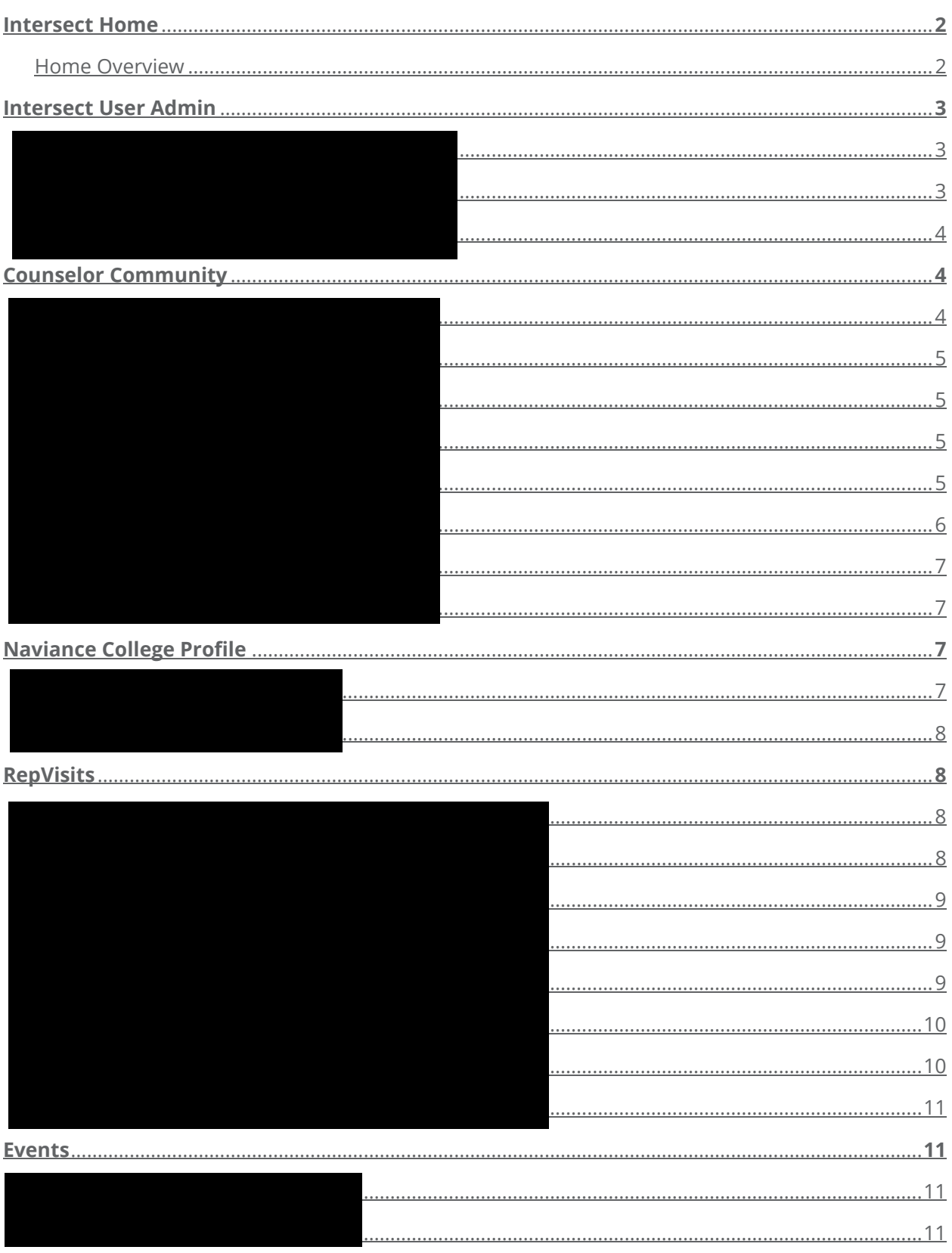

To access the links throughout this document, you will need to be logged into Intersect and have the Help Center open.

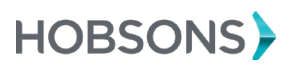

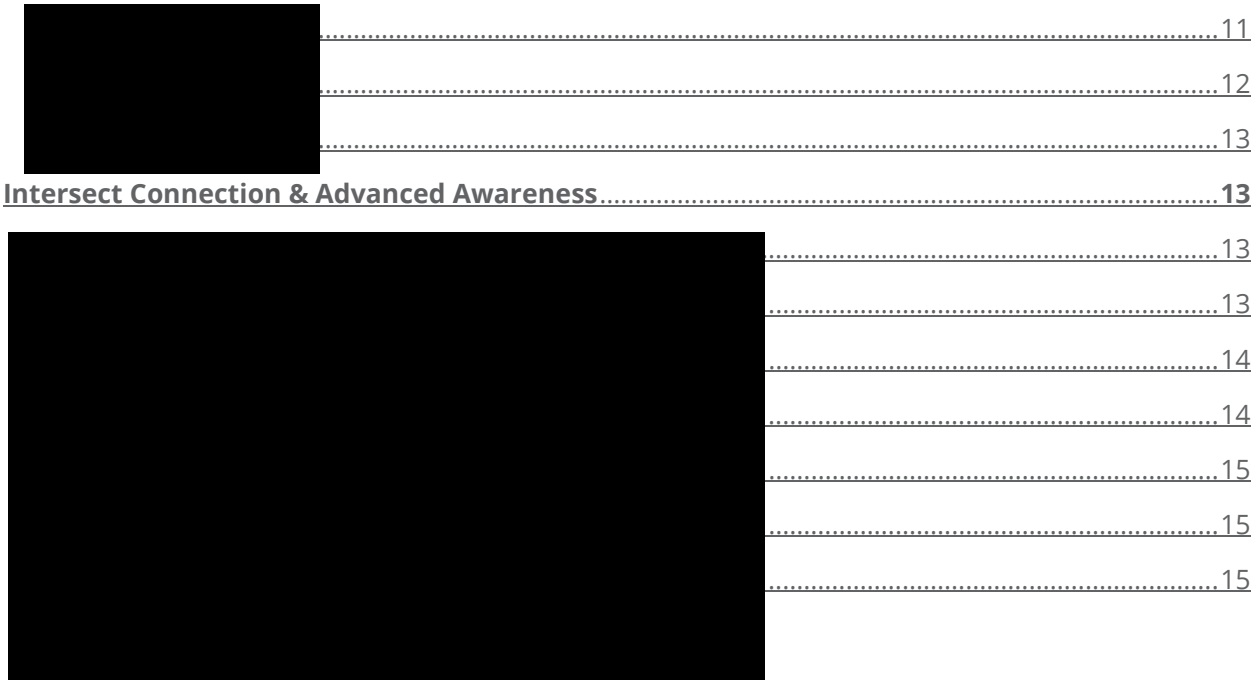

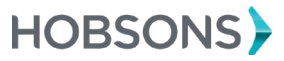

 $\mathsf 3$ 

### Intersect Implementation and Best Practices Guide

The Intersect platform enables higher education institutions to increase awareness with high school counselors and students to facilitate connections with best-fit Naviance students. Making those connections with students at a time that is relevant to them increases the likelihood of students applying and enrolling. This guide serves to help higher education staff successfully implement all Intersect features.

#### <span id="page-3-0"></span>Intersect Home

<span id="page-3-1"></span>Home Overview

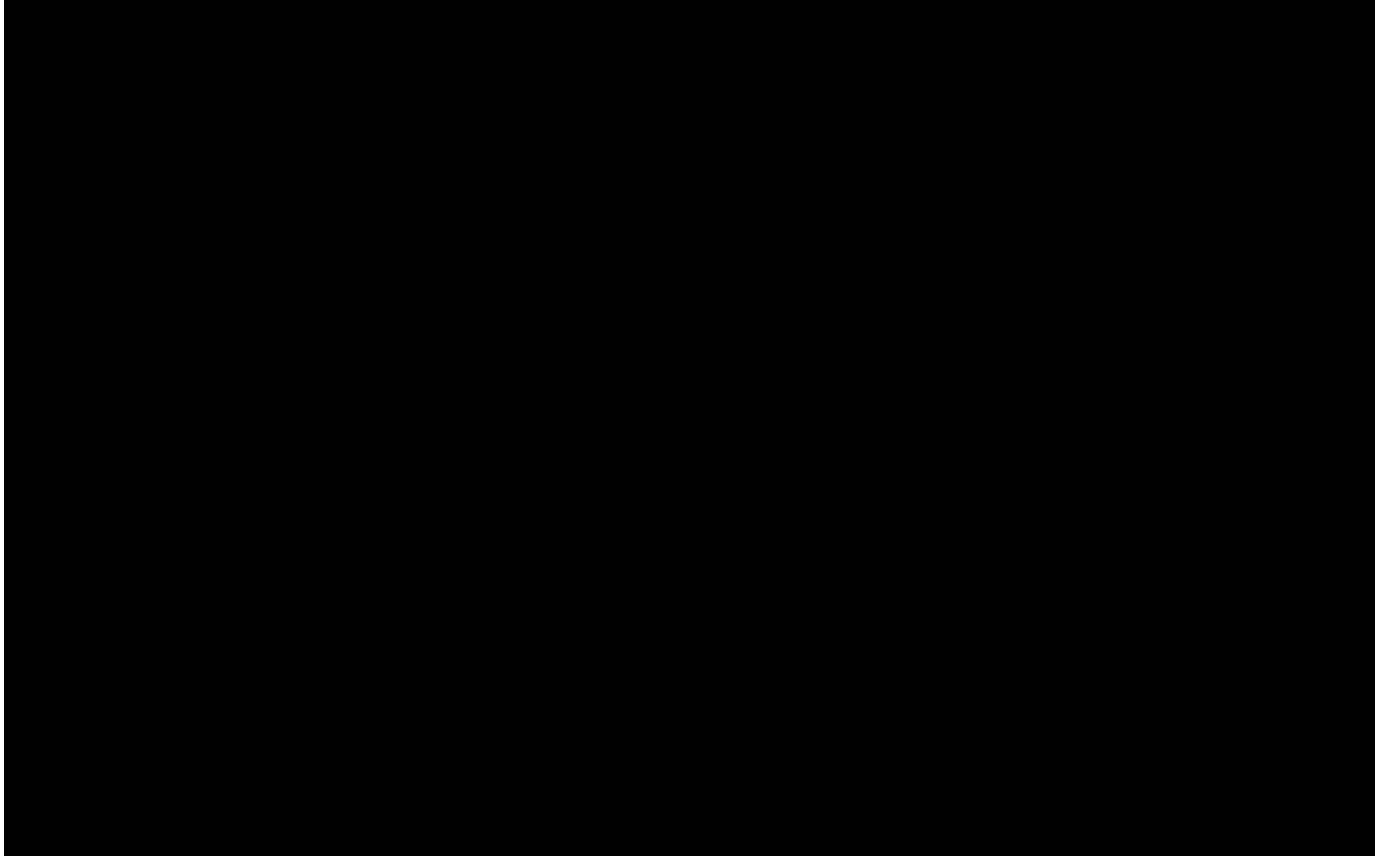

#### Intersect User Administration Guide

Account Information

*To access the links throughout this document, you will need to be logged into Intersect and have the Help Center open.* 

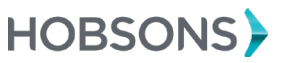

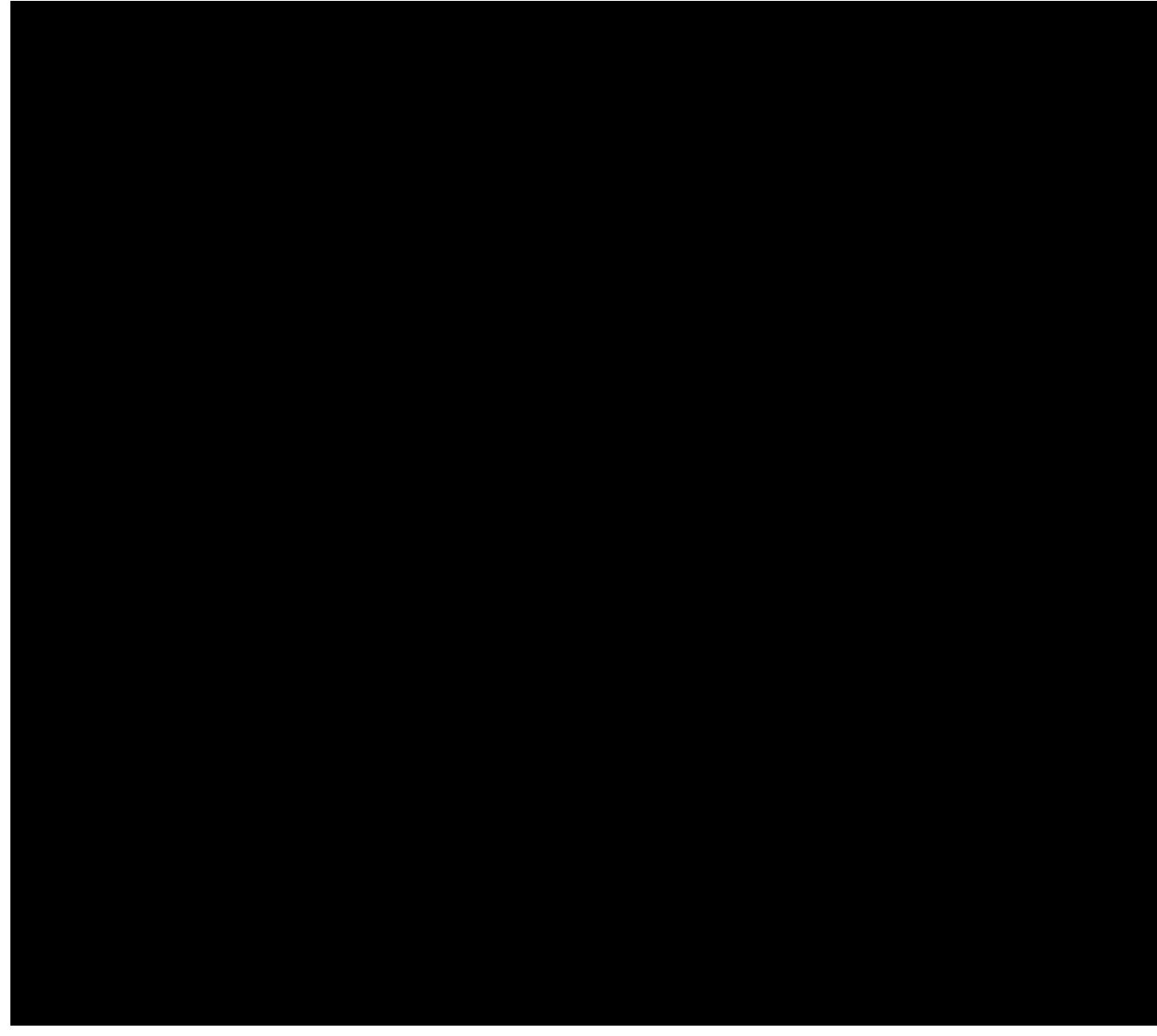

# Counselor Community

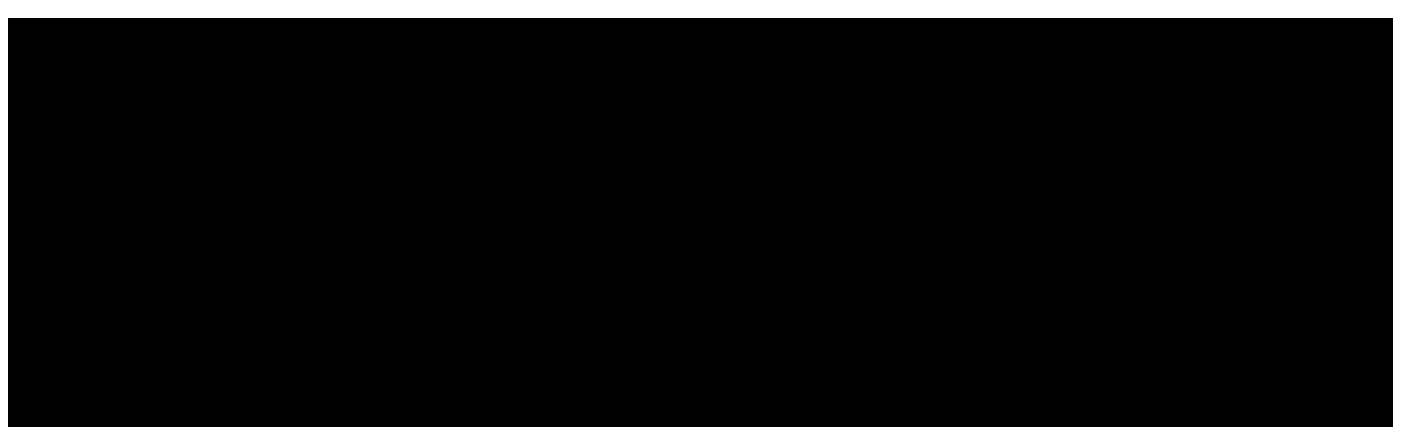

*To access the links throughout this document, you will need to be logged into Intersect and have the Help Center open.* 

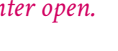

HOBSONS)

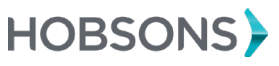

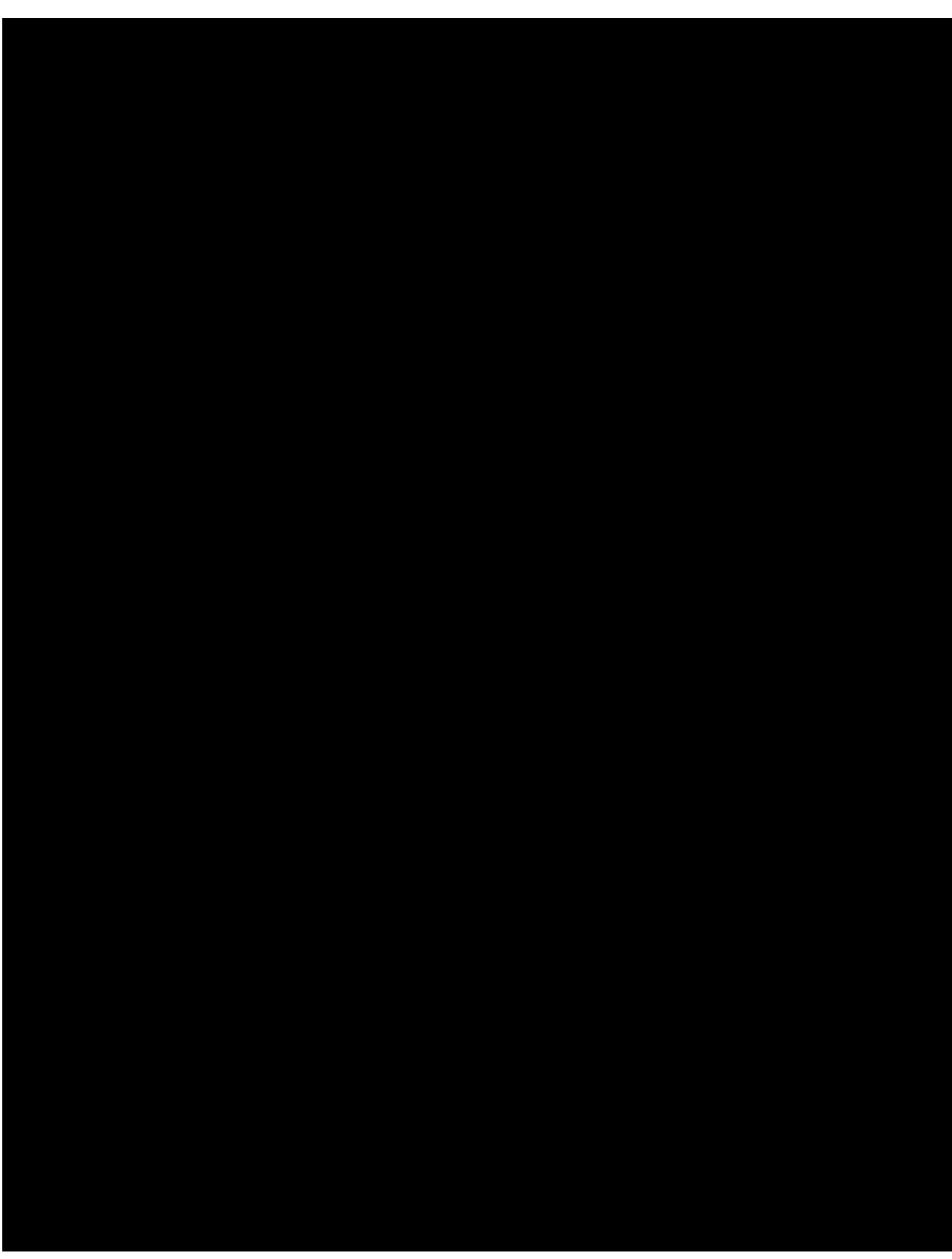

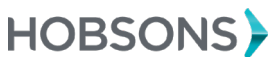

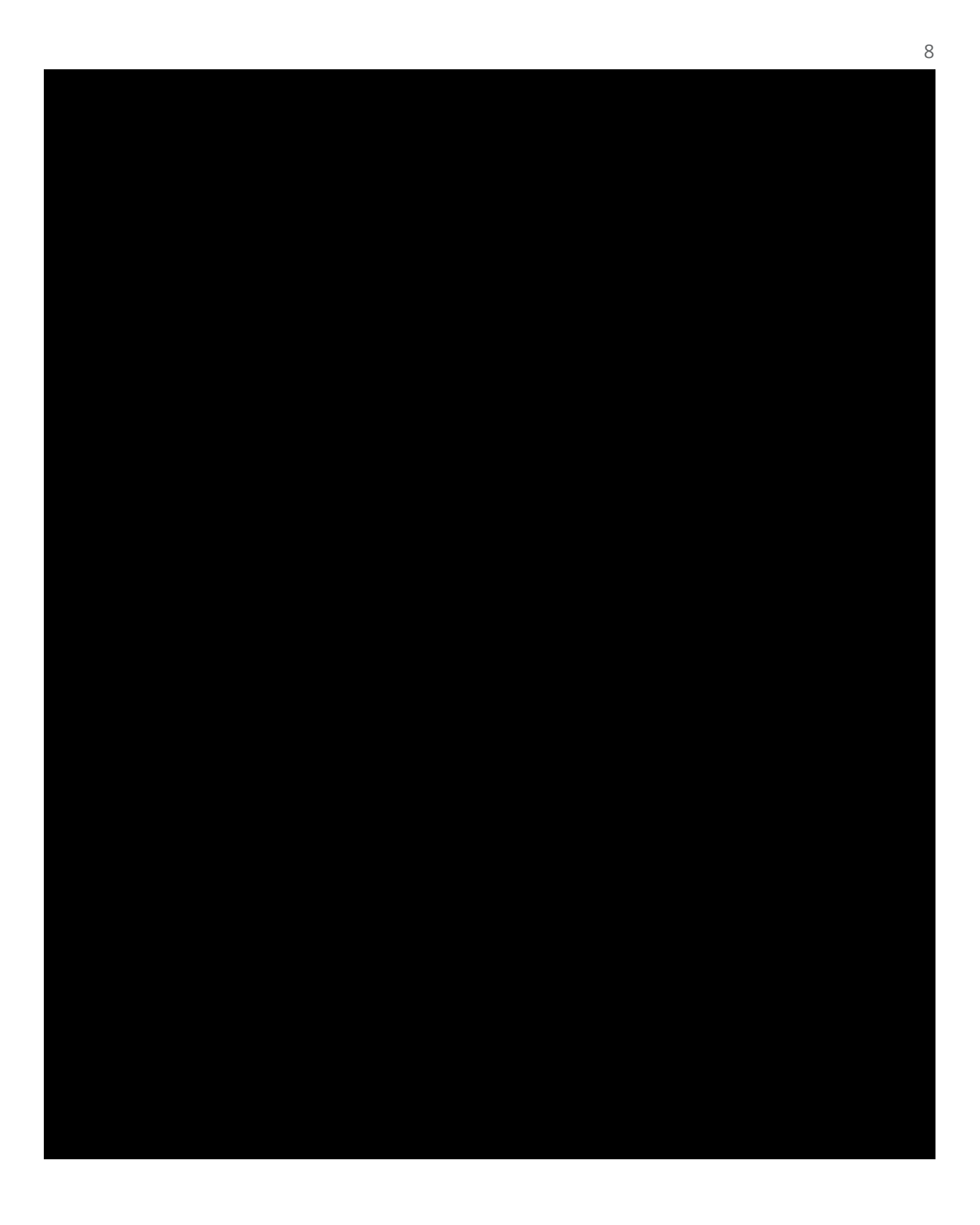

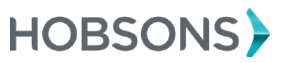

# Naviance College Profile

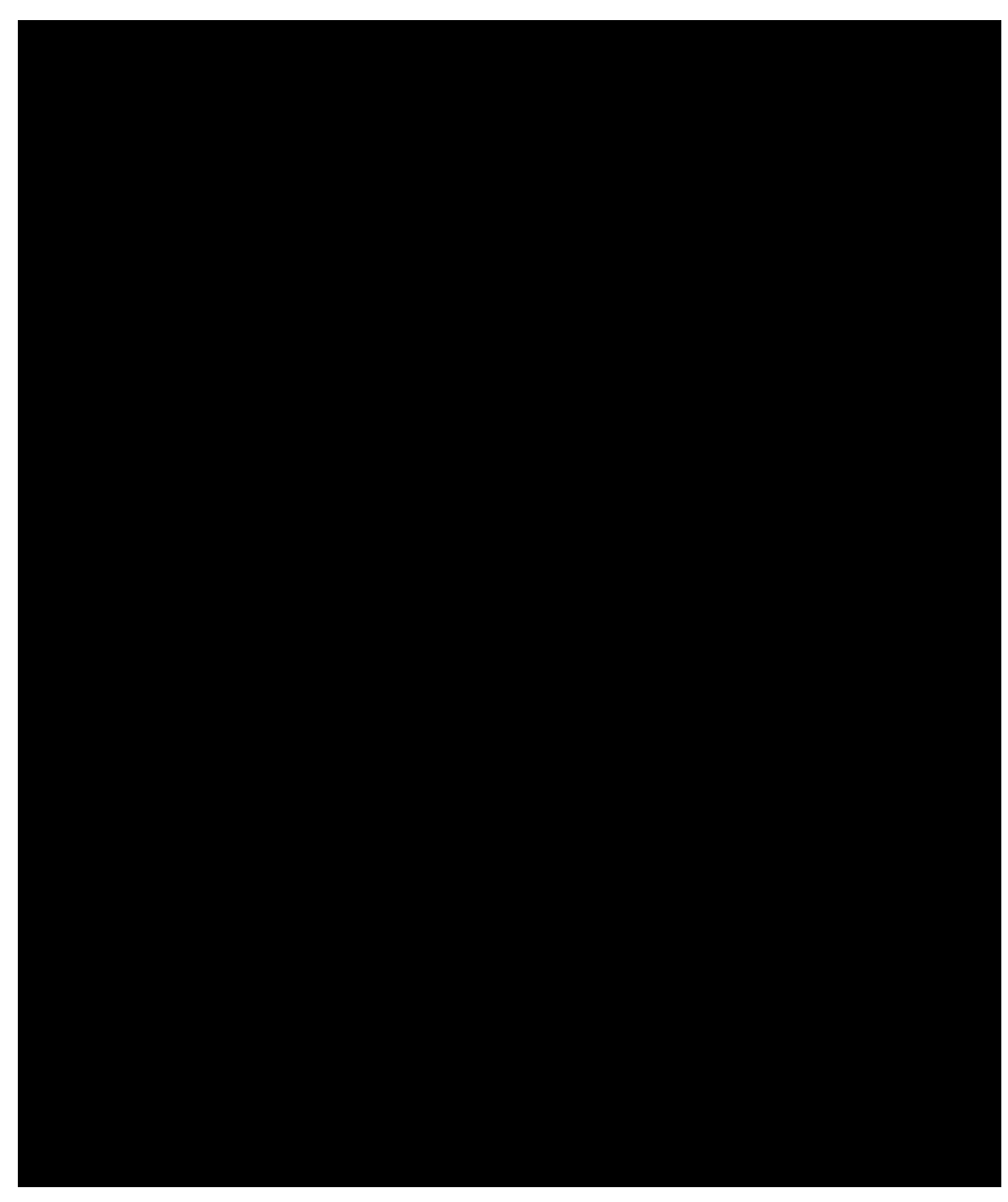

*To access the links throughout this document, you will need to be logged into Intersect and have the Help Center open.* 

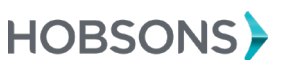

## <span id="page-9-0"></span>RepVisits

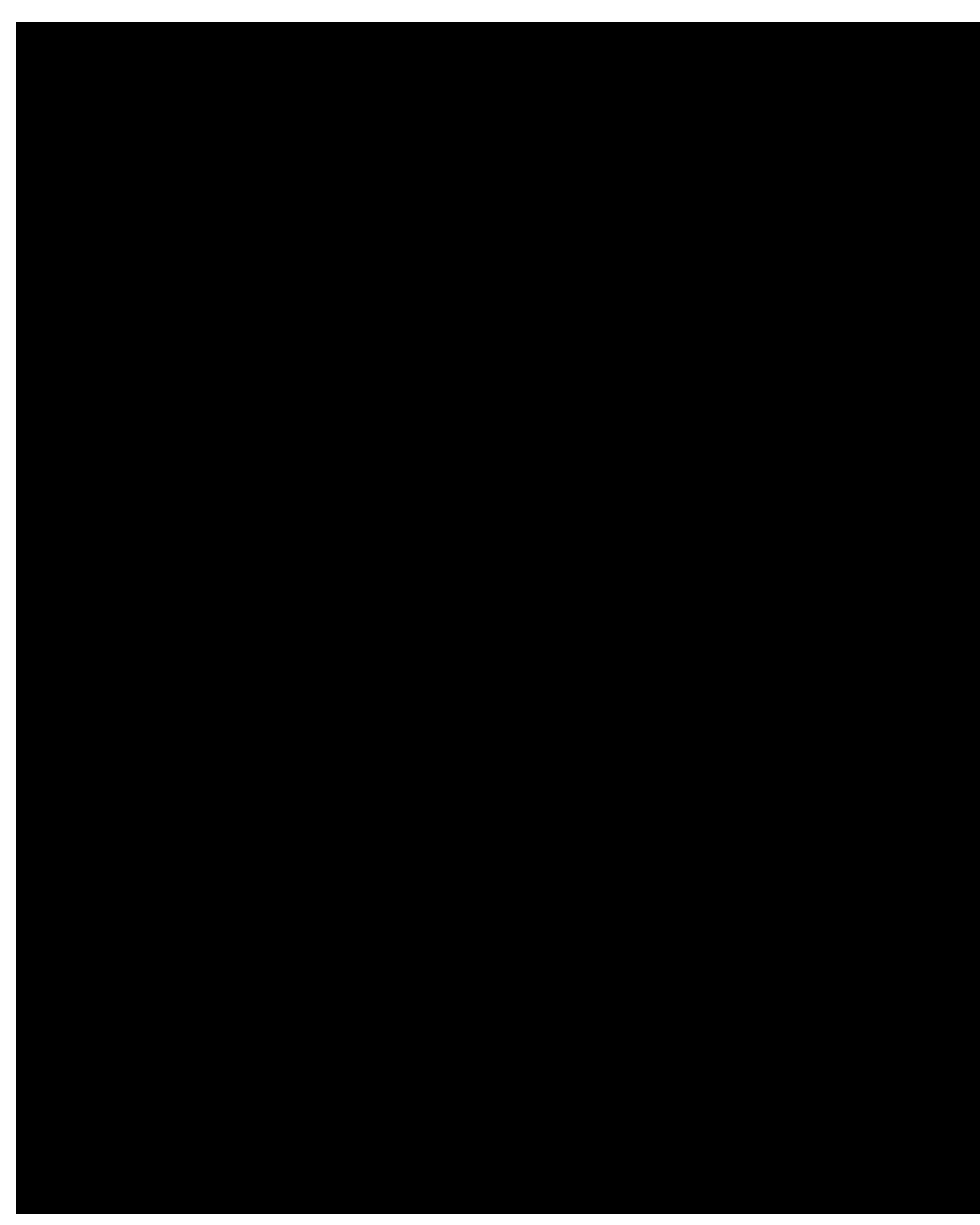

*To access the links throughout this document, you will need to be logged into Intersect and have the Help Center open.* 

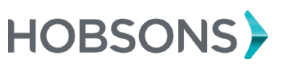

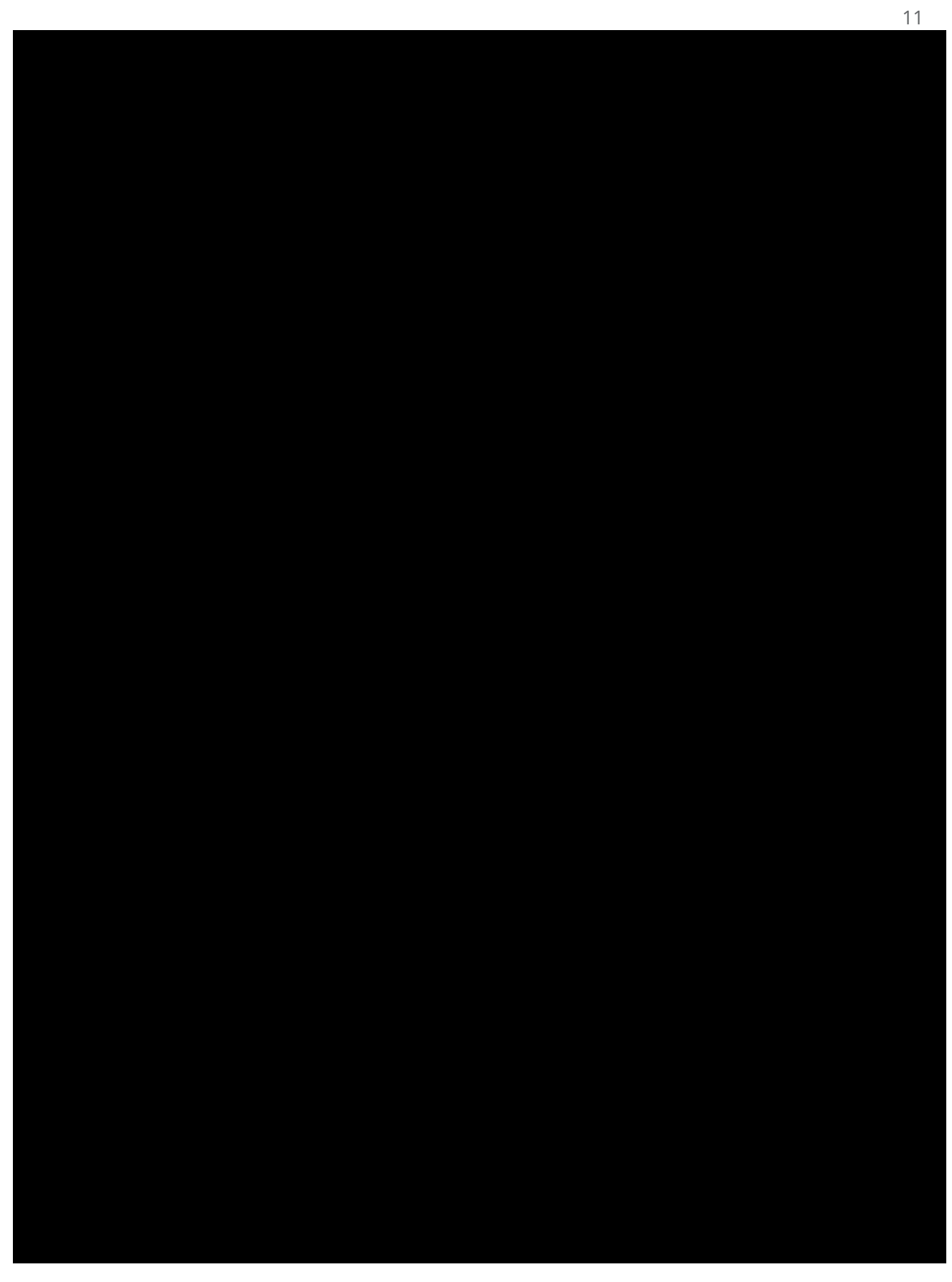

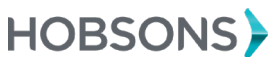

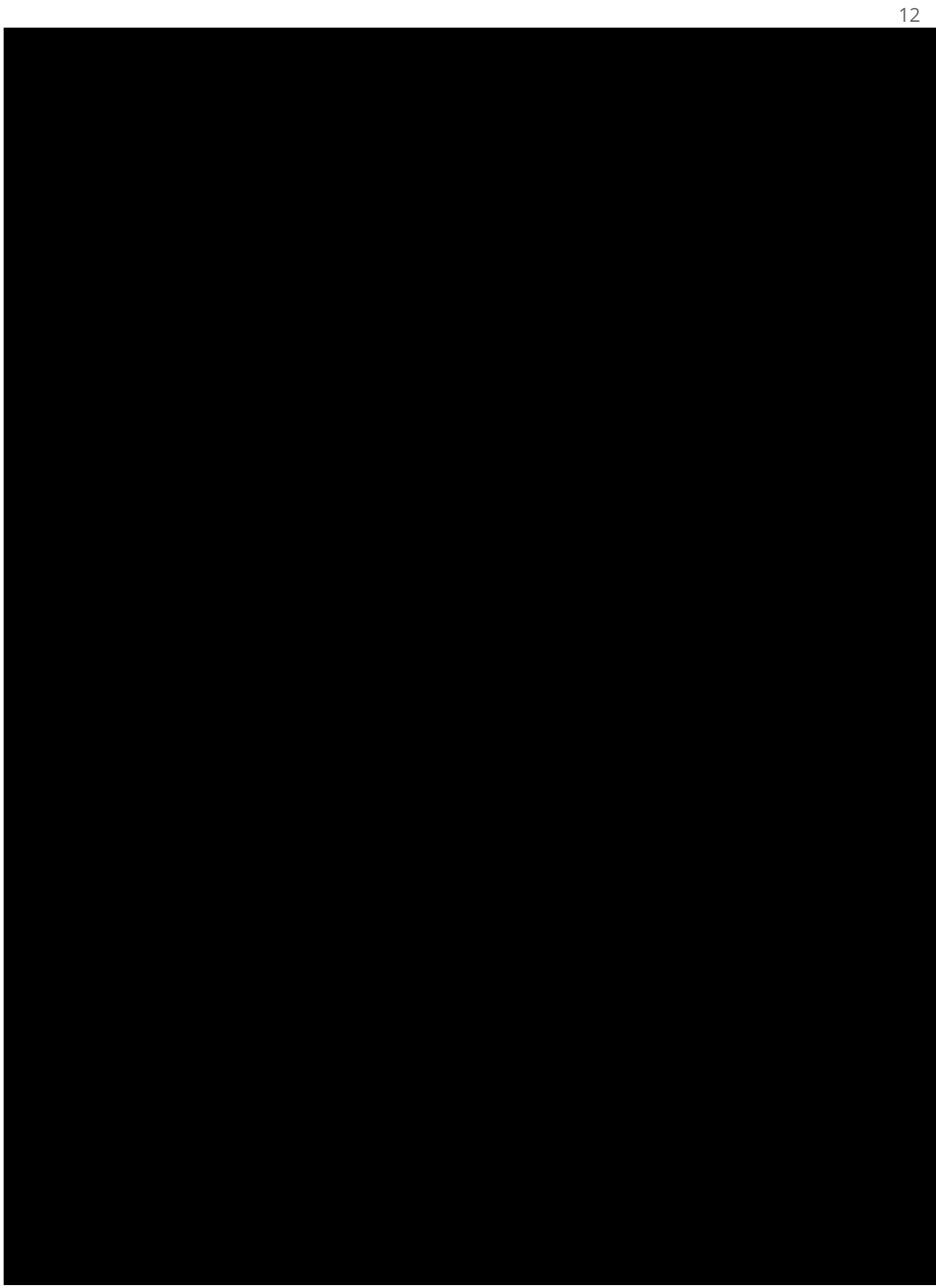

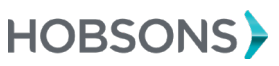

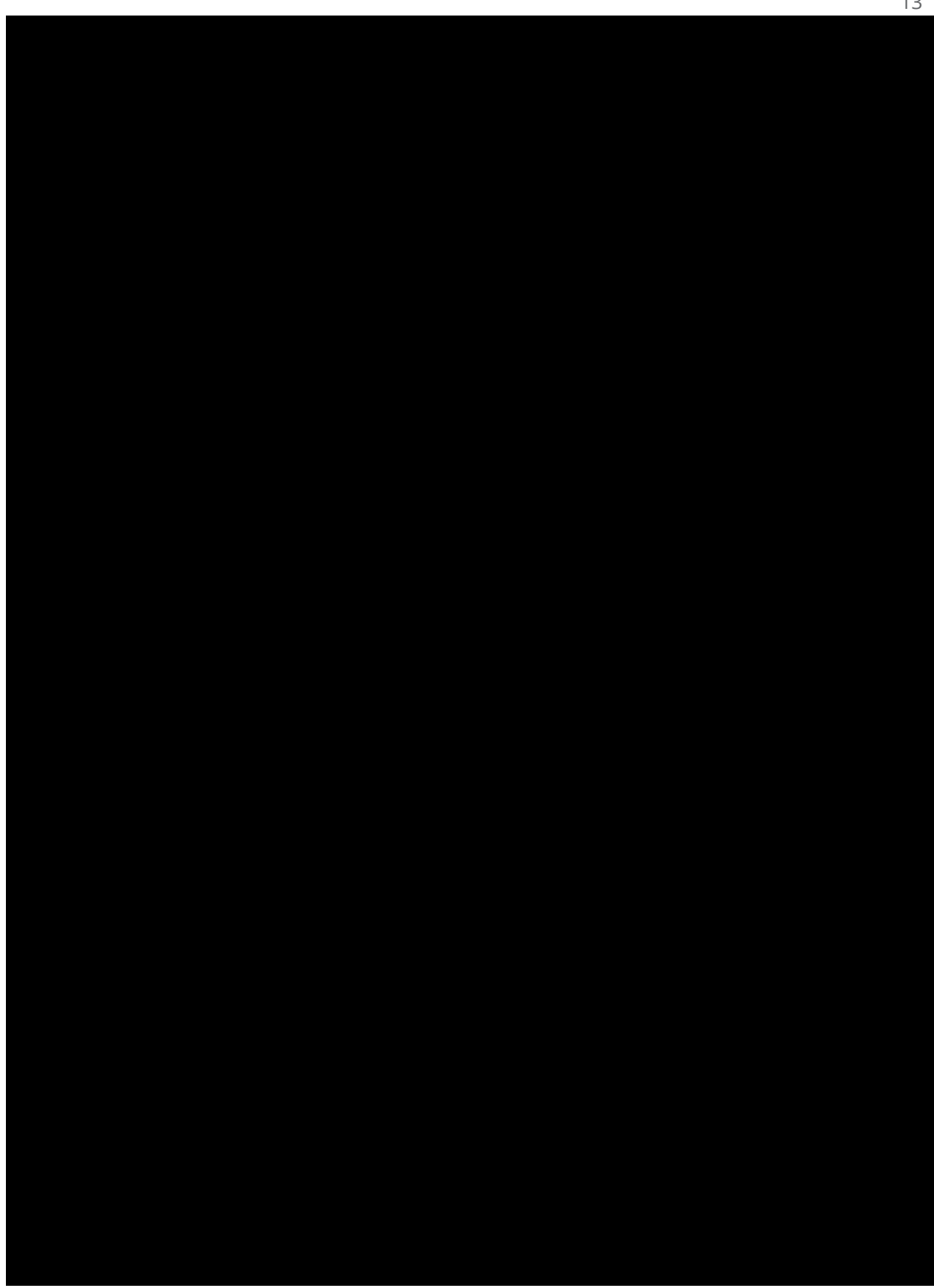

*To access the links throughout this document, you will need to be logged into Intersect and have the Help Center open.* 

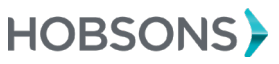

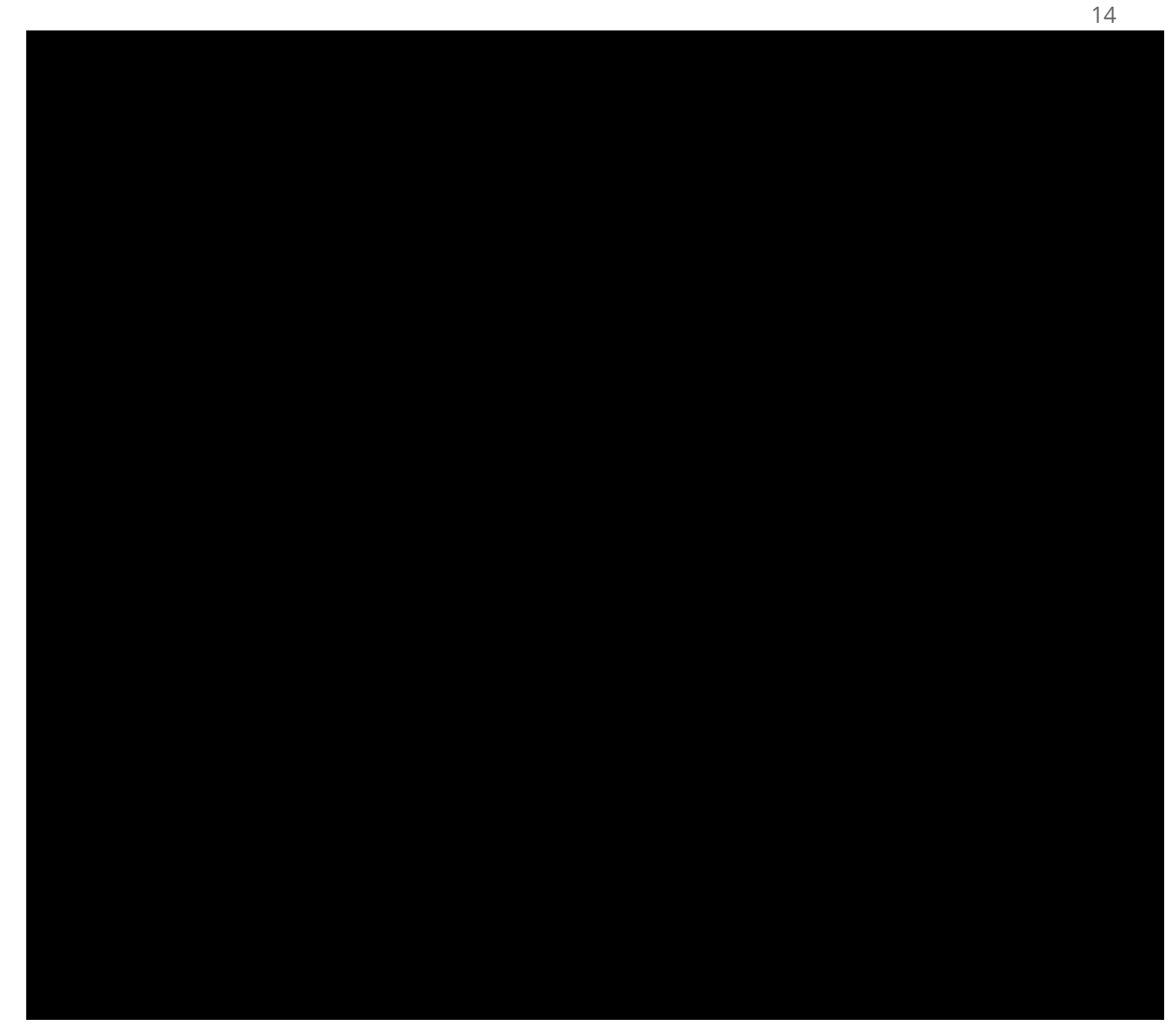

Intersect Connection & Advanced Awareness

<span id="page-13-0"></span>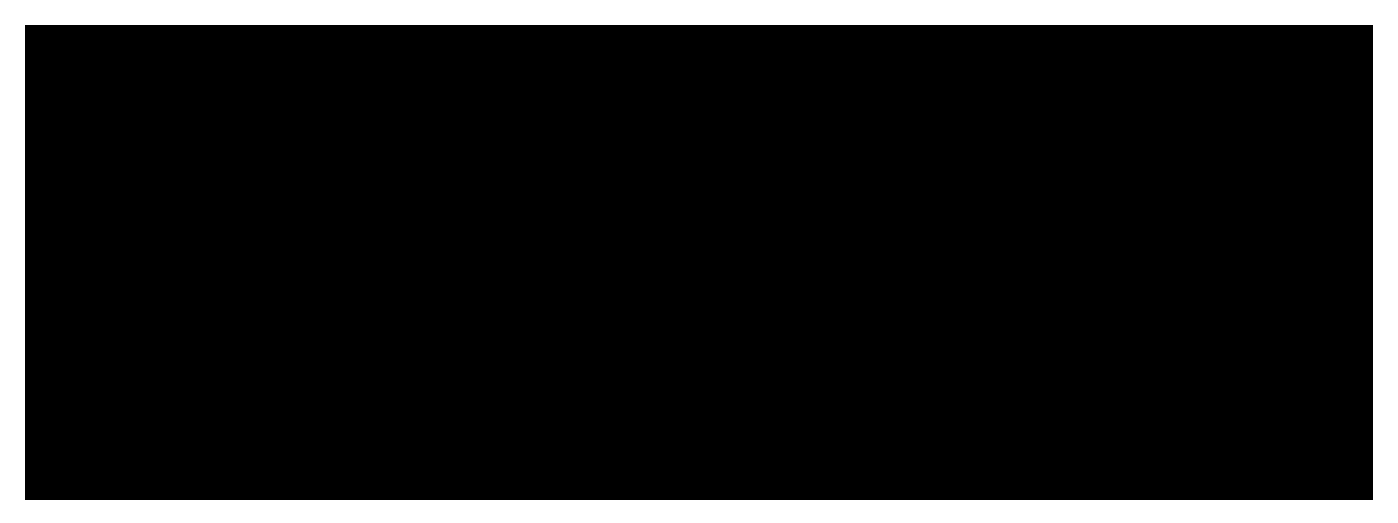

*To access the links throughout this document, you will need to be logged into Intersect and have the Help Center open.* 

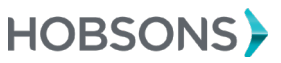

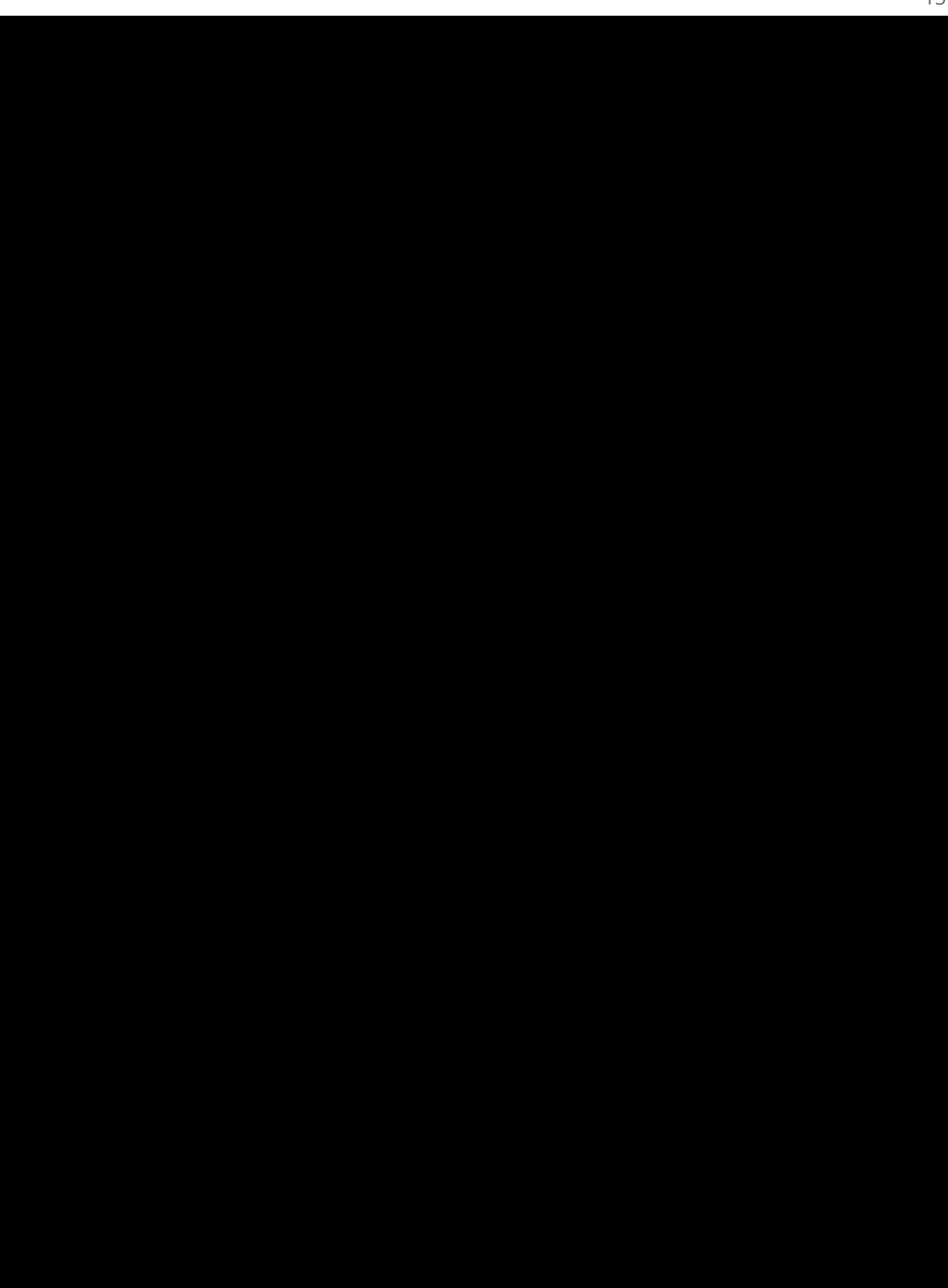

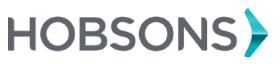

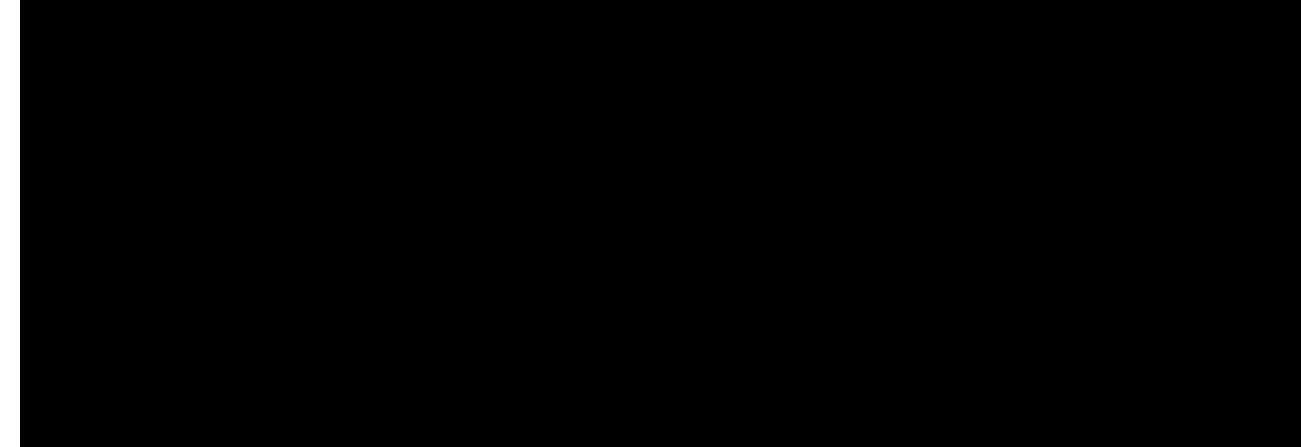

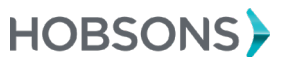

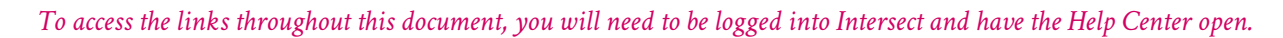

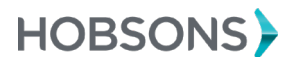

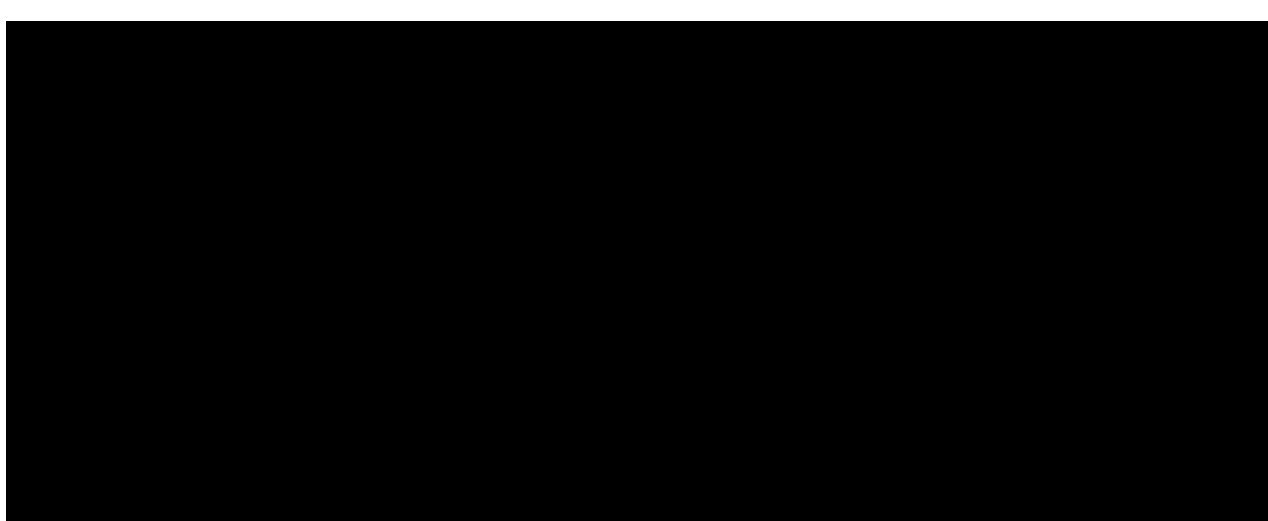